## SWAMI DHANANJOY DAS KATHIABABA MAHAVIDYALAYA

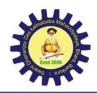

UGC affiliated Govt Aided College Under Bankura University Estd. - 2009

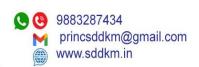

P.O. - Bhara, Dist. - Bankura, Pin - 722157 (W.B.)

Memo No.XXX Date: 05.09.2023

## **Notice**

All 1<sup>st</sup> semester students are hereby informed that a workshop on Academic Credit Bank will be held on **12.09.2023 at 1pm** .All 1<sup>st</sup> semester students and Teachers are said to attend the same positively.

Click here for create **Academic Credit Bank** account step by step procedure is here:

- Step 1- Login to the individual students account in university examination portal using your Login ID and Password
- Step 2- Click on the icon (Click Here to create ABC ID) and thereafter click on <a href="https://www.abc.gov.in/">https://www.abc.gov.in/</a>
- Step 3 − Click on 'My Account \( \subseteq \Select students \) Submit essential information and generate ABC

ID.

- Step 4 Click on <a href="https://www.digilocker.gov.in/">https://www.digilocker.gov.in/</a> click on 'Sign Up' & submit essential information.
  - Step 5- Click on icon (Provide ABC ID related data) and submit required information
- To know more about the ABC scheme students may visit the following links as developed by the UGC

NAD-ABC bureau:

- 1. Introduction to Academic Bank of Credits:
- https://www.youtube.com/watch?v=9AQYf9wSHXg
- 2. Academic Bank of Credits: What is ABC-Video-1:

(https://www.youtube.com/watch?v=tDSNKZWXs7E)

- 3. Academic Bank of Credits: What is ABC-Video-2:
- https://www.youtube.com/watch?v=X JXB1U09ZY
- 4. Academic Bank of Credits: What is ABC-Video-3:

https://www.youtube.com/watch?v=bvR8vgEalz8

Dr.Kakali Ghosh Sengupta Principal Swami D.D. K. Mahavidyalaya